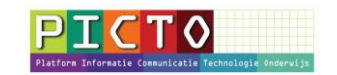

# **Hoe zet je een overstapdossier (OSO ) klaar**

( voor Esis gebruikers)

Versie 8-3-2016

Zorg dat de leerlingen waarvoor je een overstapdossier wilt klaarzetten een VO-advies hebben.

## **Stap 1: VO-advies in Esis invoeren**

Je moet hiervoor een rol met administratierechten hebben. Vanuit de rol van groepsleerkracht kun je geen VO-adviezen invoeren.

-Modules>Leerlingen>Leerlingenadministratie -Zoek op groep 8 -Vink de eerste leerling aan

**Stap 2: Inschrijving wijzigen** -Inschrijving -Inschrijving Wijzigen -Extra -Vul het VO-advies in -Ga met de leerlingzoeker rechtsboven naar de volgende leerling  $||x|| \le ||y||$ ∨∥∲∥⊠ **Broadca** 

-Klik op het pijltje om naar de volgende leerling te gaan (De vorige leerling is dan opgeslagen)

Opslaan gebeurt ook als je na de laatste leerling op **Volgende** klikt

#### **Stap 3: Overstapdossier voor de hele groep klaarzetten**

- -Modules> OSO overstap dossier
- -Overstapdossier onderhouden
- -Toevoegen
- -Zoek op Groep 8
- -Vink alle leerlingen aan
- -Volgende
- -Soort overstap: **POVO**
- **-**Deeldossier : **Compleet**
- **-**Aantal schooljaren: **3**

Bij de naam van de contactpersoon staat standaard degene die is ingelogd. Deze naam kun je aanpassen.

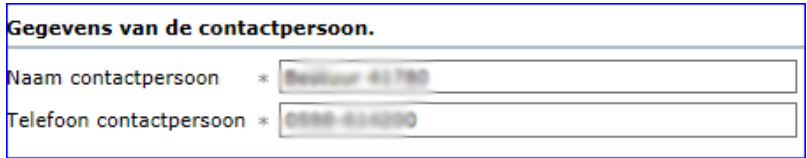

## **Volgende**

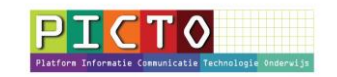

## **Stap 4: Overstapdossier per leerling aanpassen**

Nu zijn alle dossiers klaargezet en moeten ze **per leerling worden aangepast**

-Vink een leerling aan en klik op wijzigen

-In het scherm dat nu verschijnt kun je bijlagen uit het systeem en andere documenten toevoegen (liefst als pdf). Documenten worden dus niet automatisch meegezonden.

- Klik op **Gereed**

- In het volgende scherm klik je op het zoekvenstertje ( zie pijl) om de VO school toe te voegen

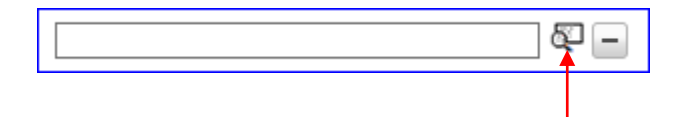

- De Winkler Prins heeft het Brinnummer 16PI en het Brinnummer van het Ubbo Emmius is 02VJ. Achter het brinnummer staat nog het vestigingsnummer (00 is hoofdvestiging) -Ouderinzage moet op : **Ja**

Achter "O*uders gaan akkoord met de inhoud*" staat automatisch onbekend ingevuld. Dit kun je veranderen in **Ja** of **Nee**.

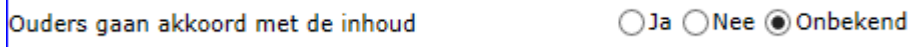

- Klik op knop Gereed

- Antwoord **Ja** op de vraag *"Wilt u doorgaan?*
- Als het dossier de status **Gereed** heeft, kan de ontvangende VO-school het dossier ophalen.

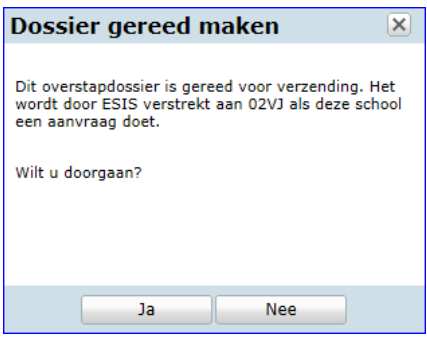

Let op: De VO-school krijgt geen bericht als het dossier gereed staat. Je kunt ze bellen of mailen dat de dossiers klaarstaan.

- Via de knop **Inzien** is het mogelijk een pdf van het overstapdossier te maken, om te kijken wat er in het dossier staat.

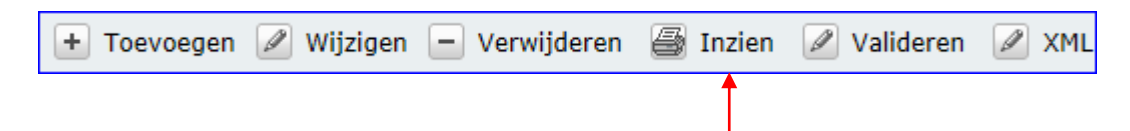